#### **Практична робота 15**

**Тема:** Реєстрація на платформі netacad та завантаження packet-tracer.

**Мета:** Зареєструватися на netacad, завантажити packet-tracer та ідентифікувати свого користувача

### **15.1 Теоретичні відомості**

Реєстрація відбувається на сайті **https://www.netacad.com**

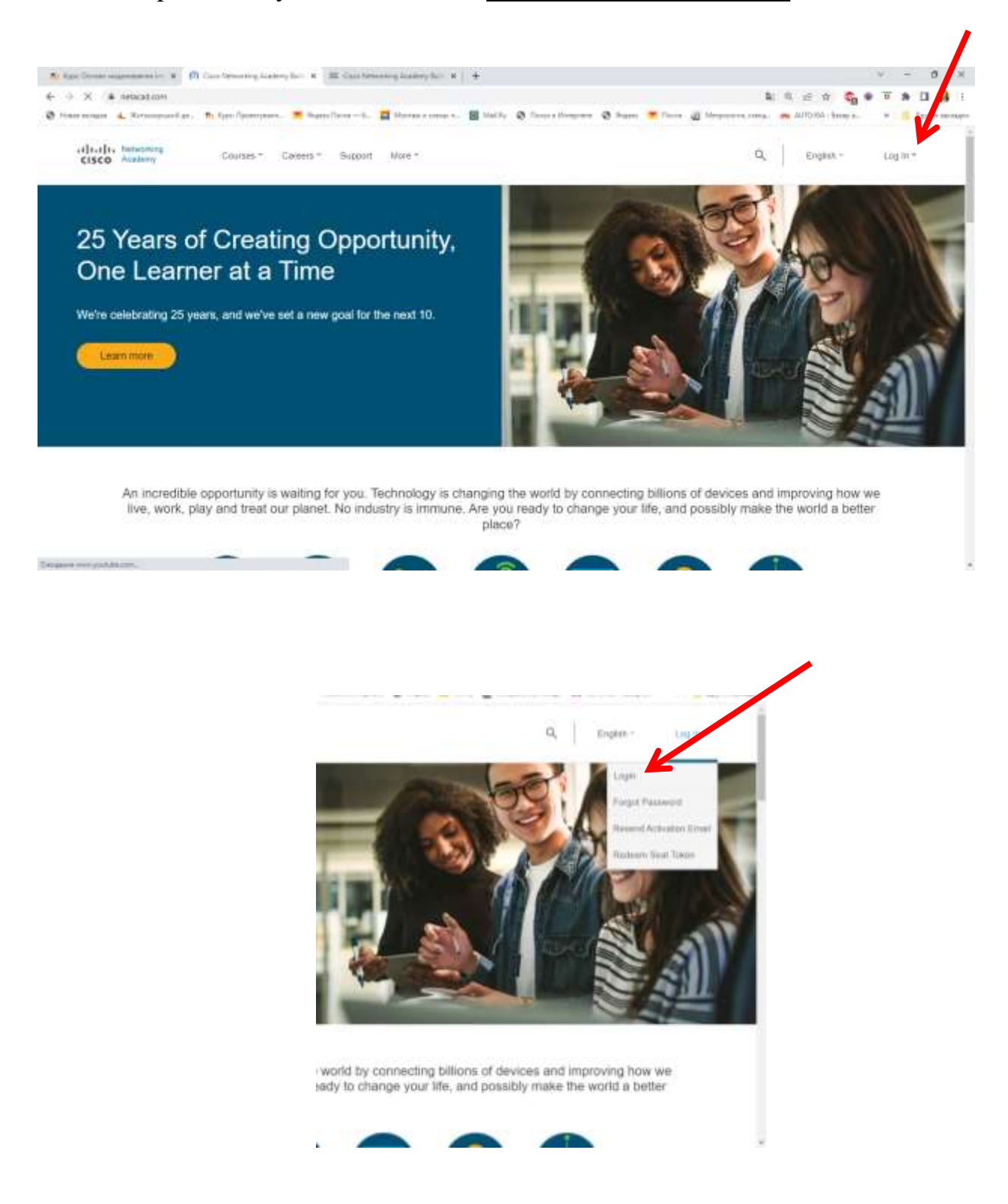

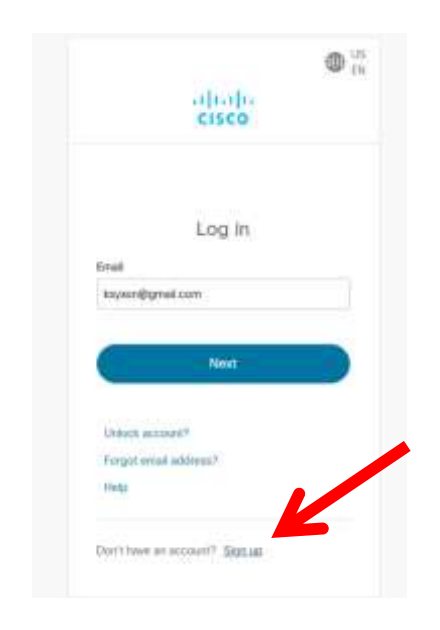

п

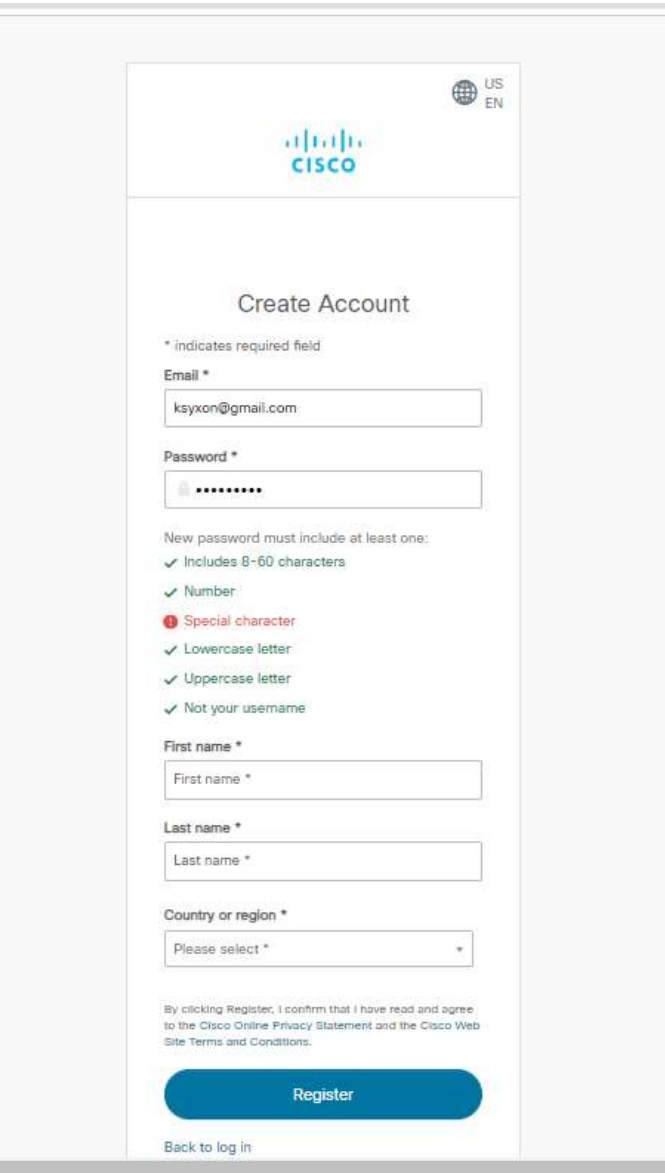

Після реєстрації потрібно на пошті, що ви вказали підтвердити акаунт. Лист може йти 2-3 години та навіть більше.

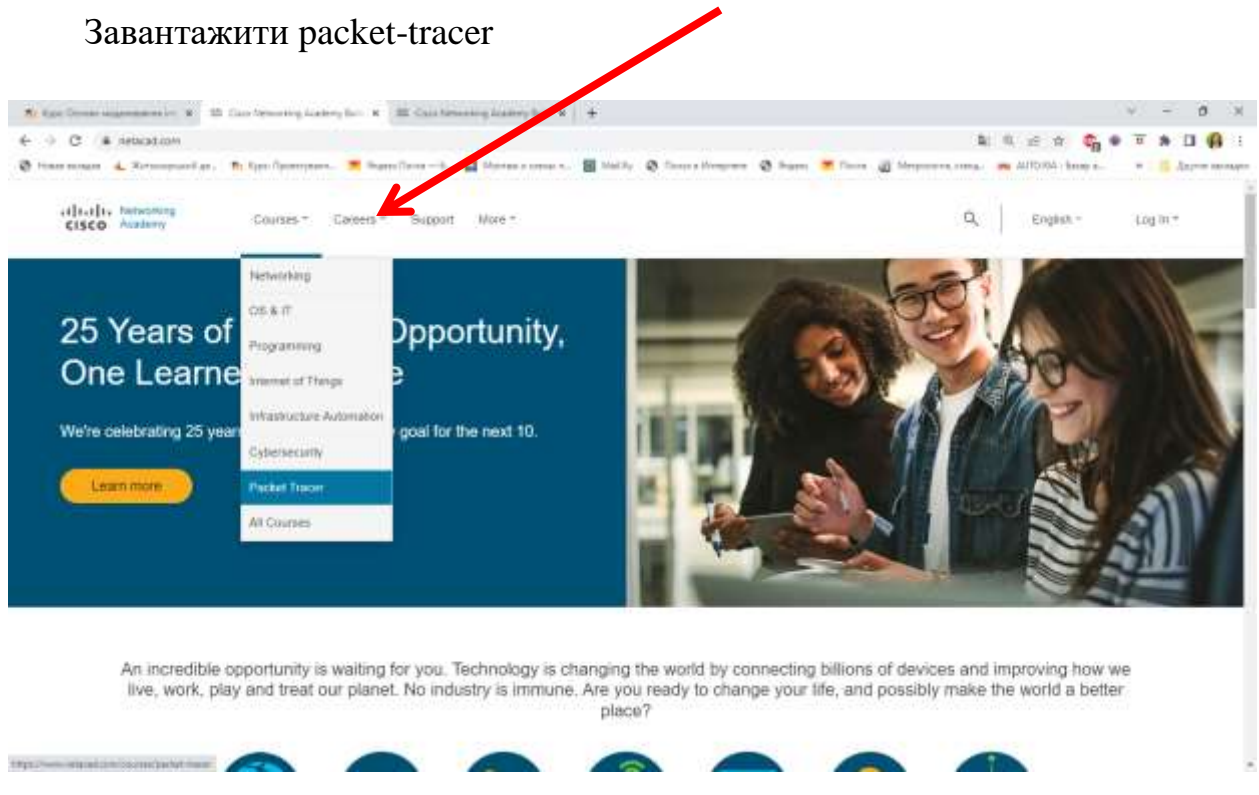

В своєму профілю курсів потрібно обрати ресурси та завантажити packet-tracer

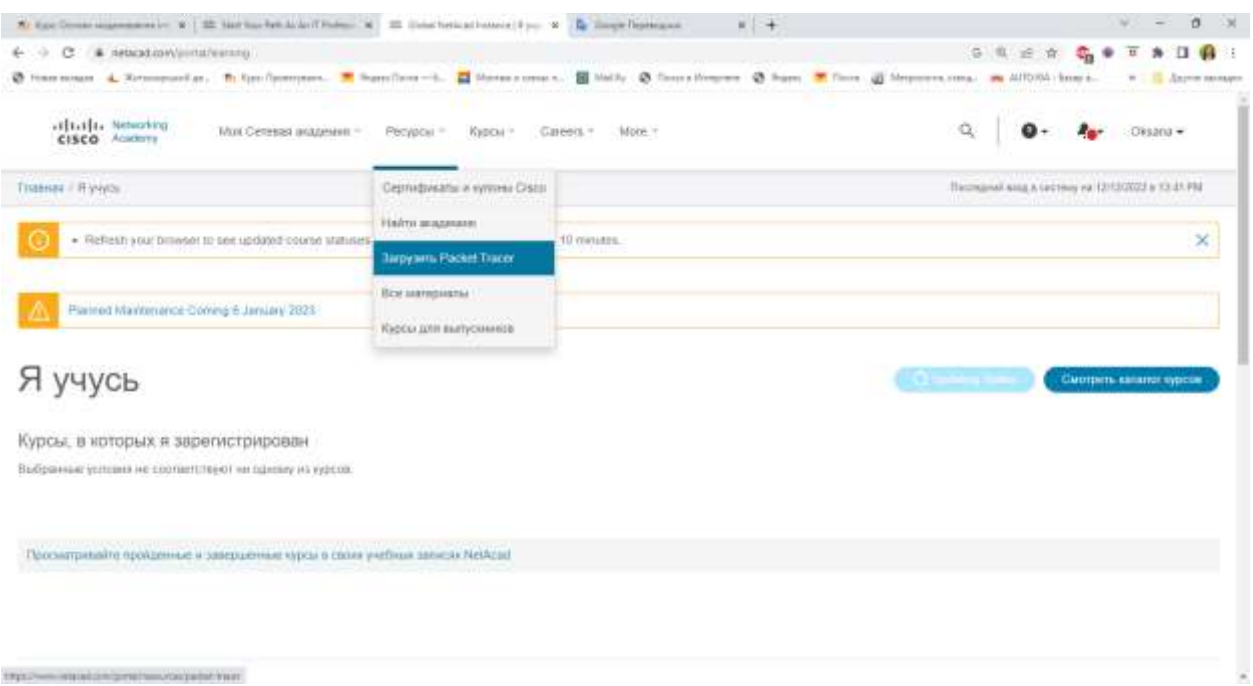

# **Після завантаження відкриваємо** packet-tracer

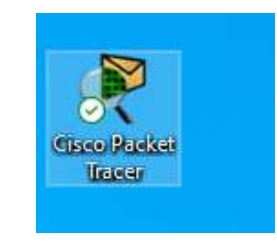

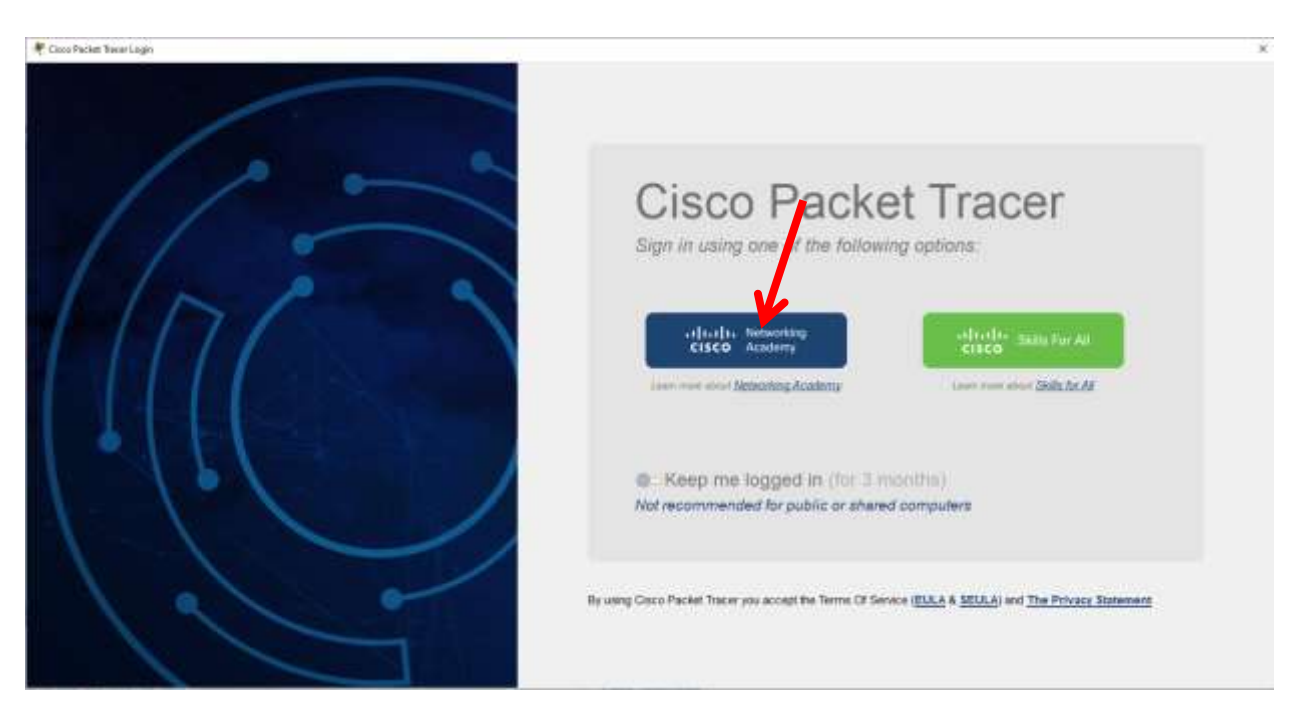

### Потрібно ввести логін та пароль як в нетакаді та підтвердити вхід

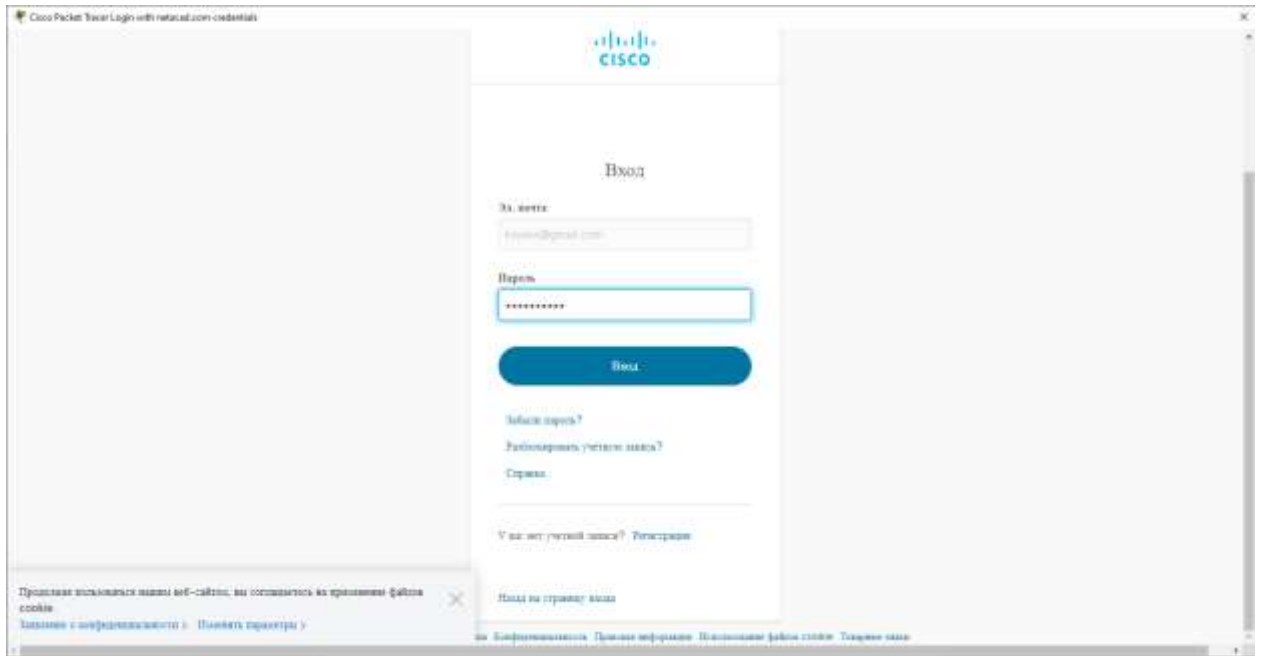

# Після успішного підтвердження відкриється packet-tracer

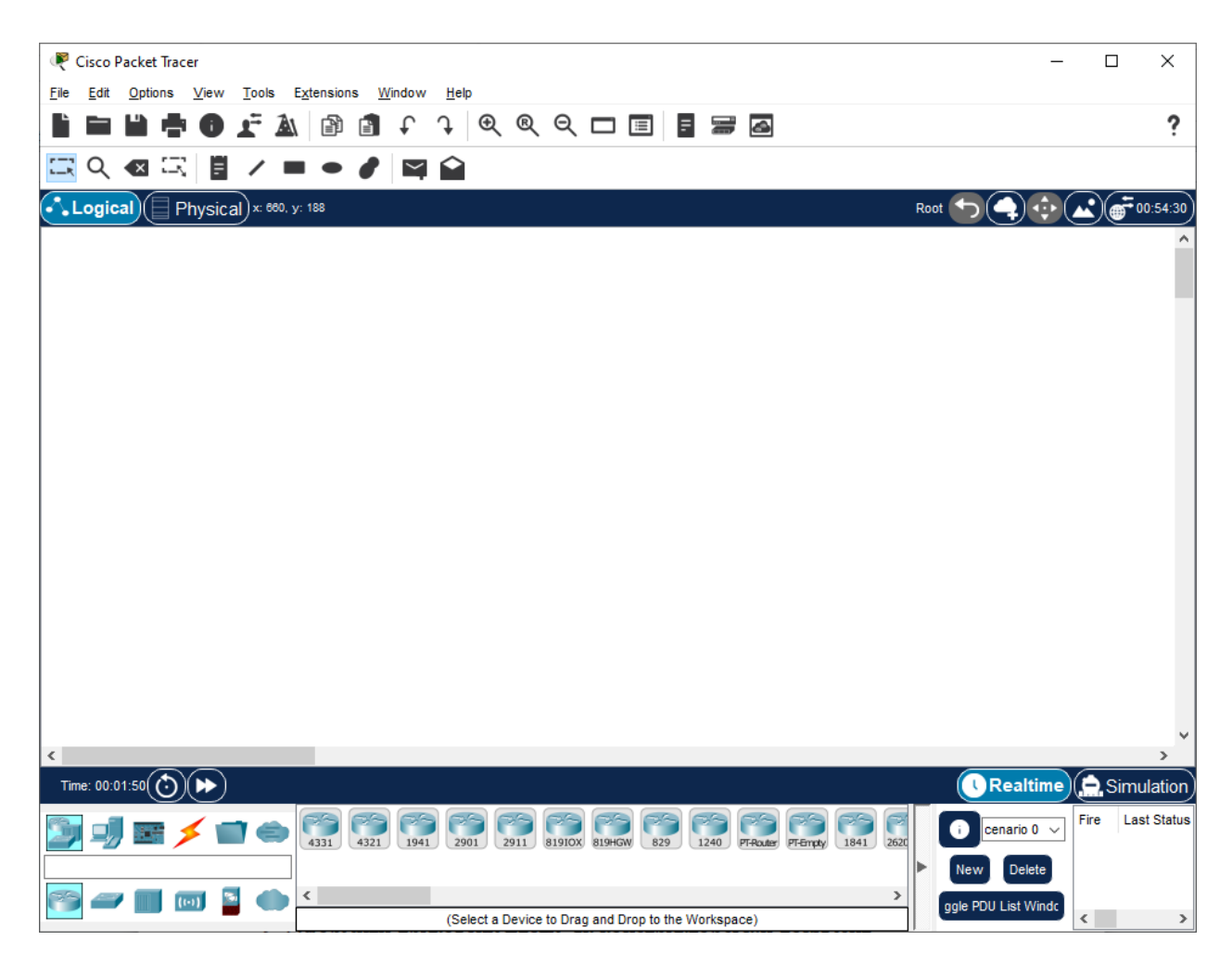